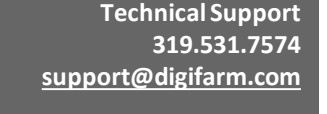

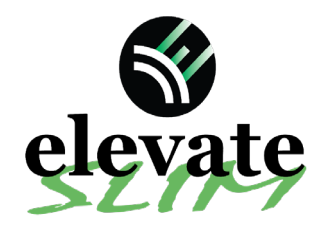

**Quick Reference Card AGCO NT03 NovaTel Trimble Installation & Set-up**

Massey Ferguson NT03 Display name = Datatronic 5/Fieldstar 5

**Part #MD8200-27 [Product Store Link](https://store.godigifarm.com/index.php?route=product/product&product_id=267&search=elevate+slim)**

For:

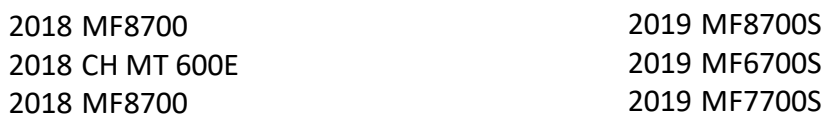

Note: Receiver screen may appear differently than the following screenshots depending on receiver type (NovAtel or Trimble 382)

1 Install the Elevate & AGCO adapter. This connection is located on top of the roof in the compartment below the GPS receiver.

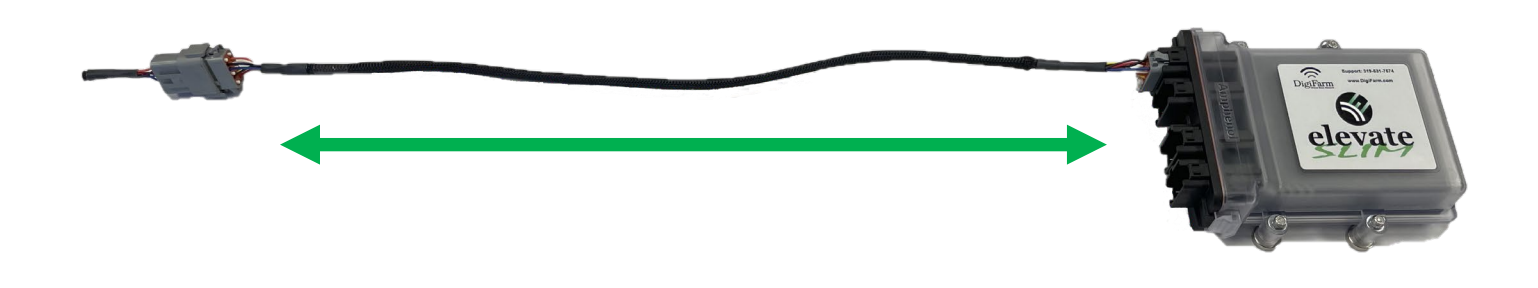

2 On-screen configuration:

From the Home screen, swipe right or left to the Map page; then tap on the map to view the side menu;

then select the Auto icon; then select the Corrections icon in the Bottom Left

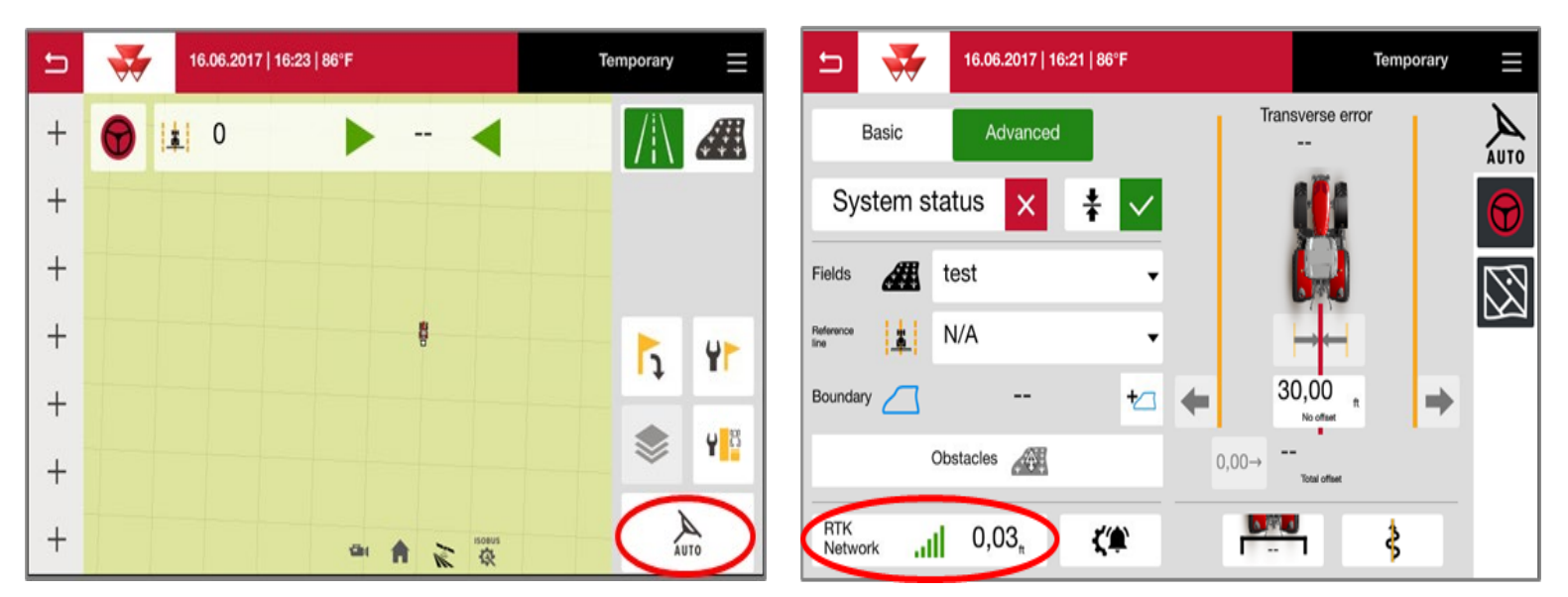

Continue installation on back page

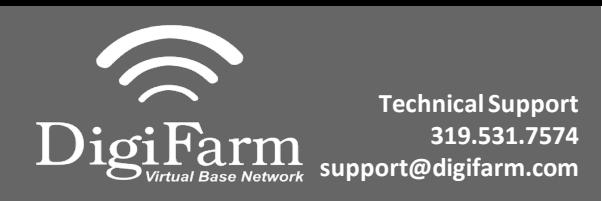

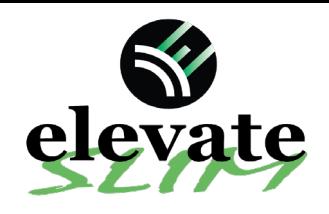

3 Set the Signal Type to "RTK network"; Modem Type to "External modem"; Transmission speed to match Beacon Baud Rate (38400); Parity to "none"; & Signal format to "RTCM 3.1"

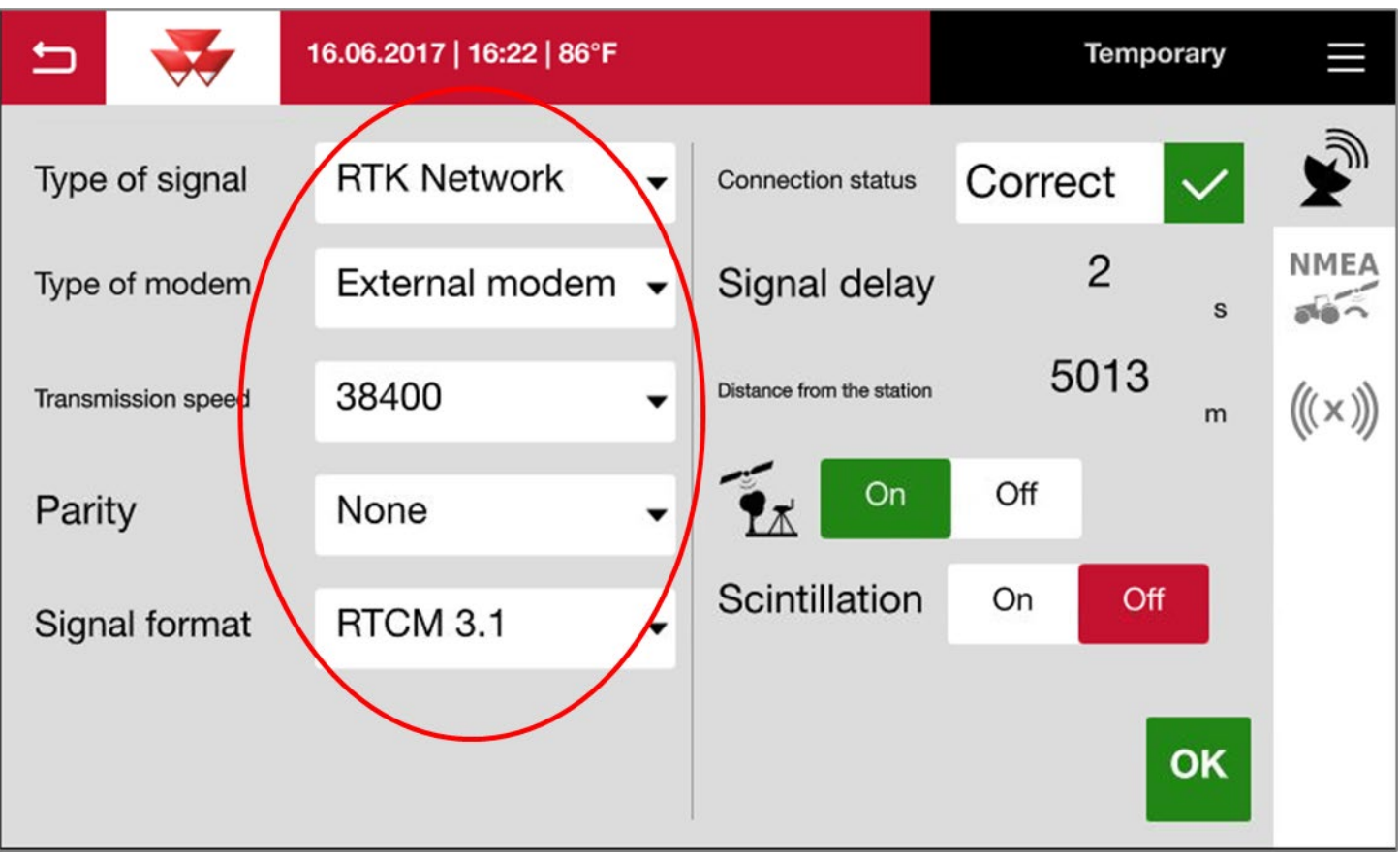